# Connect the power adapter and 1 press the power button

Sluit de adapter aan en druk op de aan-/uitknop Hubungkan adaptor daya dan tekan tombol daya Kết nối với bộ chuyển đổi nguồn điện và nhấn nút nguồn

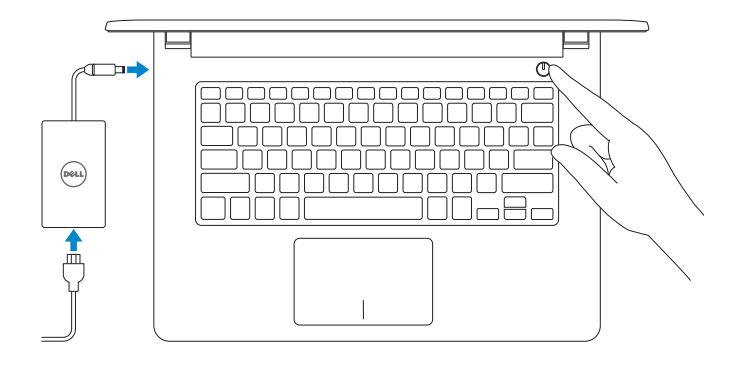

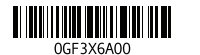

Maak verbinding met uw netwerk Sambungkan ke jaringan Anda Kết nối vào mang của ban

#### **NOTE:** If you are connecting to a secured wireless network, enter the password for the wireless network access when prompted.

# 2 Finish Operating System setup

Voltooi de setup van het besturingssysteem Menyelesaikan Pengaturan Sistem Operasi Kết thúc thiết lập Hệ điều hành

## Windows

(e) Wireless

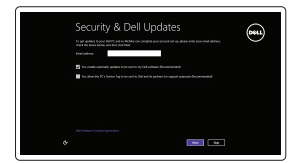

**Z** N.B.: Als u verbinding maakt met een beveiligd draadloos netwerk, vul dan het wachtwoord voor het netwerk in wanneer daar om gevraagd wordt.

Enable security and updates Schakel de beveiliging en updates in Aktifkan keamanan dan pembaruan Bật tính năng bảo mật và cập nhật

#### Connect to your network

Zoek uw Dell-apps in Windows | Mencari Lokasi aplikasi Dell Anda di Windows Xác định vị trí các ứng dụng Dell của bạn trong Windows

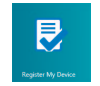

Registreer de computer | Daftarkan komputer Anda Đăng ký máy tính của ban

- CATATAN: Jika Anda menghubungkan ke jaringan nirkabel aman, masukkan kata sandi untuk akses jaringan nirkabel tersebut saat diminta.
- **GHI CHÚ :** Nếu bạn đang kết nối với một mạng không dây bảo mật, hãy nhập mật khẩu để truy cập mạng không dây khi được nhắc.

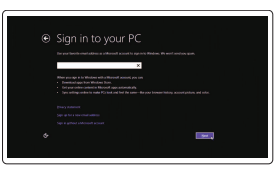

#### Sign in to your Microsoft account or create a local account

Meld u aan bij uw Microsoft-account of maak een lokale account aan

Masuk ke akun Microsoft Anda atau buat akun lokal

Đăng nhập vào tài khoản Microsoft của bạn và tạo tài khoản trên máy tính

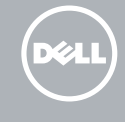

## Ubuntu

#### Follow the instructions on the screen to finish setup.

Volg de instructies op het scherm om de setup te voltooien. Ikuti petunjuk pada layar untuk menyelesaikan pengaturan. Làm theo các hướng dẫn trên màn hình để hoàn tất việc thiết lập.

# Learn how to use Windows

Lees meer over het gebruik van Windows Pelajari cara menggunakan Windows Tìm hiểu cách sử dụng Windows

# $\odot$

Help and Tips

Hulp en tips | Bantuan dan Tips Trợ giúp và Mẹo

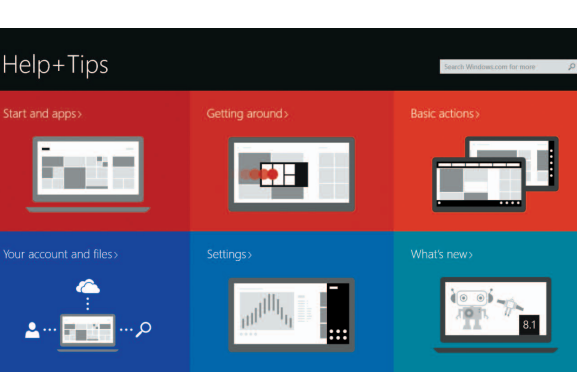

# Locate your Dell apps in Windows

### My Dell Mijn Dell | Dell Saya

Dell của tôi

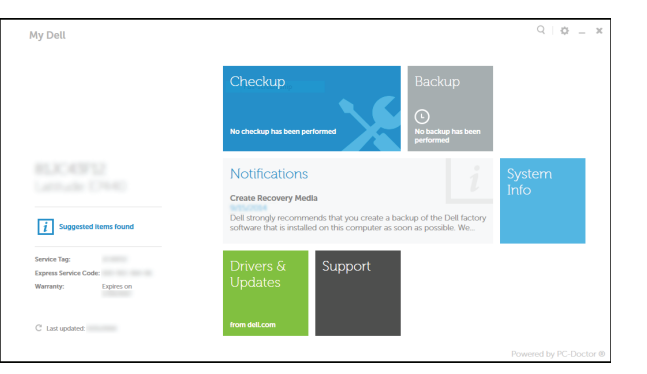

#### Register your computer

## Dell Backup and Recovery

Dell Back-up en herstel | Pencadangan dan Pemulihan Dell Phục hồi và Sao lưu Dell

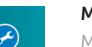

#### Product support and manuals Productondersteuning en handleidingen Manual dan dukungan produk Hỗ trợ sản phẩm và sách hướng dẫn

dell.com/support dell.com/support/manuals dell.com/windows8 dell.com/support/linux

#### Contact Dell

Neem contact op met Dell | Hubungi Dell Liên hệ Dell

dell.com/contactdell

#### Regulatory and safety Regelgeving en veiligheid | Regulasi dan keselamatan Quy định và an toàn

dell.com/regulatory\_compliance

Regulatory model Wettelijk model | Model regulatori

Model quy định

P64G

#### Regulatory type

Wettelijk type | Jenis regulatori Loại quy định

P64G002

#### Computer model

Computermodel | Model komputer Model máy tính

Inspiron 14-5455

# Quick Start Guide

Hướng dẫn khởi động nhanh

# Inspiron 14

5000 Series

# Features

Kenmerken | Fitur | Tính năng

# Shortcut keys

Sneltoetsen | Tombol pintasan Phím tắt

> Geluid dempen | Mematikan audio Tắt âm

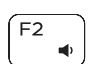

 $\overline{\phantom{0}}$ 

 $\blacktriangleright$  H

#### Play/Pause  $F5$

- Decrease volume Geluidsniveau omlaag | Menurunkan volume Giảm âm lượng
- Increase volume  $F3$ Geluidsniveau omhoog | Meningkatkan volume

#### Play next track/chapter  $F6$

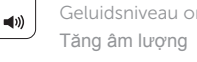

#### Play previous track/chapter

Vorige nummer/hoofdstuk afspelen | Memutar trek/bab sebelumnya  $H =$ Phát bản nhạc/chương trước đó

Toetsenbordverlichting in-/uitschakelen (optioneel) Beralih antar lampu latar keyboard (opsional) Bật tắt đèn nền bàn phím — tùy chon

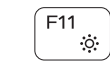

Afspelen/Pauzeren | Memutar/Menjeda Phát/Tạm dừng

Volgende nummer/hoofdstuk afspelen | Memutar trek/bab selanjutnya Phát bản nhạc/chương kế tiếp

Switch to external display

11. Left-click area 12. Right-click area 13. Headset port 14. USB 2.0 ports (2) 15. Optical drive 16. Security-cable slot 17. Power button

Naar extern beeldscherm schakelen | Mengalihkan ke display eksternal Chuyển đổi sang màn hình hiển thị bên ngoài

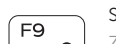

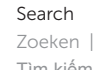

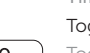

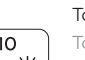

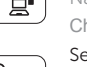

# Zoeken | Menelusuri

Tìm kiếm

#### Toggle keyboard backlight (optional)

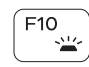

- 11. Gebied voor linksklikken
- 12. Gebied voor rechtsklikken
- 13. Headsetpoort
- 14. USB 2.0-poorten (2)
- 15. Optisch station
- 16. Sleuf voor beveiligingskabel
- 17. Aan-/uitknop
- 18. Label regelgeving (in batterijhouder)
- 19. Accu
- 20. Ontgrendelingsschuifje batterijcompartiment
- 21. Servicetag
- 11. Area klik kiri
- 12. Area klik kanan
- 13. Port headset
- 14. Port USB 2.0 (2)
- 15. Drive optik
- 16. Slot kabel pengaman
- 17. Tombol daya
- 18. Label regulatori (dalam bay baterai)
- 19. Baterai
- 20. Kait pelepas baterai
- 21. Label Tag Servis
- 1. Right microphone
- 2. Camera-status light
- 3. Camera
- 4. Left microphone
- 5. Power -adapter port
- 6. Network port
- 7. HDMI port
- 8. USB 3.0 port
- 9. Media-card reader
- 10. Power and battery-status light/ Hard-drive activity light

19. Battery

18. Regulatory label (in battery bay)

20. Battery-release latch 21. Service Tag label

#### 15. Ô đĩa quang 16. Khe cáp bảo vệ

### Sleep Insert

activiteitenlampje vaste schijf  $H$ 

- 1. Rechtermicrofoon
- 2. Statuslampje camera
- 3. Camera
- 4. Linkermicrofoon
- 5. Poort voor netadapter
- 6. Netwerkpoort
- 7. HDMI-poort
- 8. USB 3.0-poort
- 9. Mediakaartlezer
- 10. Lampje voor energie- en batterijniveau/Activiteitenlampje vaste schijf
- 1. Mikrofon kanan 2. Lampu status kamera 3. Kamera 4. Mikrofon kiri
- 5. Port adaptor daya
- 6. Port jaringan
- 7. Port HDMI
- 8. Port USB 3.0
- 9. Pembaca kartu media 10. Lampu daya dan status baterai/
	- Lampu aktivitas hard disk

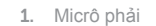

- 2. Đèn trạng thái camera
- 3. Camera
- 4. Micrô trái
- 5. Cổng bộ chuyển đổi nguồn điện
- 6. Cổng mạng
- 7. Cổng HDMI
- 8. Cổng USB 3.0
- 9. Khe đọc thẻ nhớ
- 10. Đèn tình trạng nguồn và pin/đèn hoạt động ổ đĩa cứng
- 11. Vùng nhấp trái

12. Vùng nhấp phải 13. Cổng tai nghe 14. Cổng USB 2.0 (2)

# 17. Nút nguồn

18. Nhãn quy định (trong khay pin) 19. Pin

# 20. Chốt nhả pin

# 21. Nhãn Thẻ bảo trì

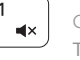

# $F1$  Mute audio

#### Decrease brightness

Helderheid verminderen | Menurunkan kecerahan Giảm độ sáng

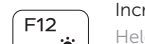

#### Increase brightness

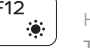

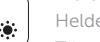

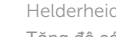

Helderheid vermeerderen | Meningkatkan kecerahan Tăng độ sáng

#### Turn off/on wireless

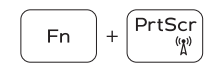

Draadloos in-/uitschakelen Mengaktifkan/menonaktifkan nirkabel

Tắt/mở mạng không dây

### Toggle Fn-key lock

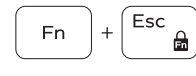

**Fn** 

**Fn** 

Vergrendeling van Fn-toets in-/uitschakelen Mengalihkan kunci tombol Fn

Bật tắt khóa phím Fn

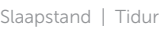

### Chế độ Ngủ Toggle between power and battery-status light/hard-drive

activity light Schakelen tussen lampje voor energie- en batterijniveau/

Mengalihkan antara lampu daya dan status baterai/lampu aktivitas hard disk

Bật tắt giữa đèn nguồn và đèn tình trạng pin/đèn hoạt động ổ đĩa cứng

#### NOTE: For more information, see *Specifications* at dell.com/support .

N.B.: Voor meer informatie, zie *Specificaties* op dell.com/support .

CATATAN: Untuk informasi selengkapnya, lihat *Spesifikasi* di dell.com/support .

**GHI CHÚ:** Để biết thêm thông tin, hãy xem *Thông số kỹ thuật* tại **dell.com/support** .

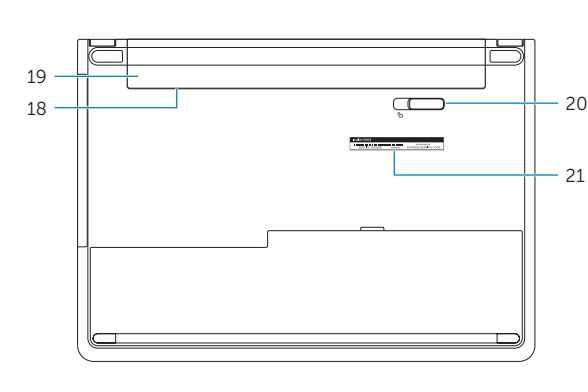

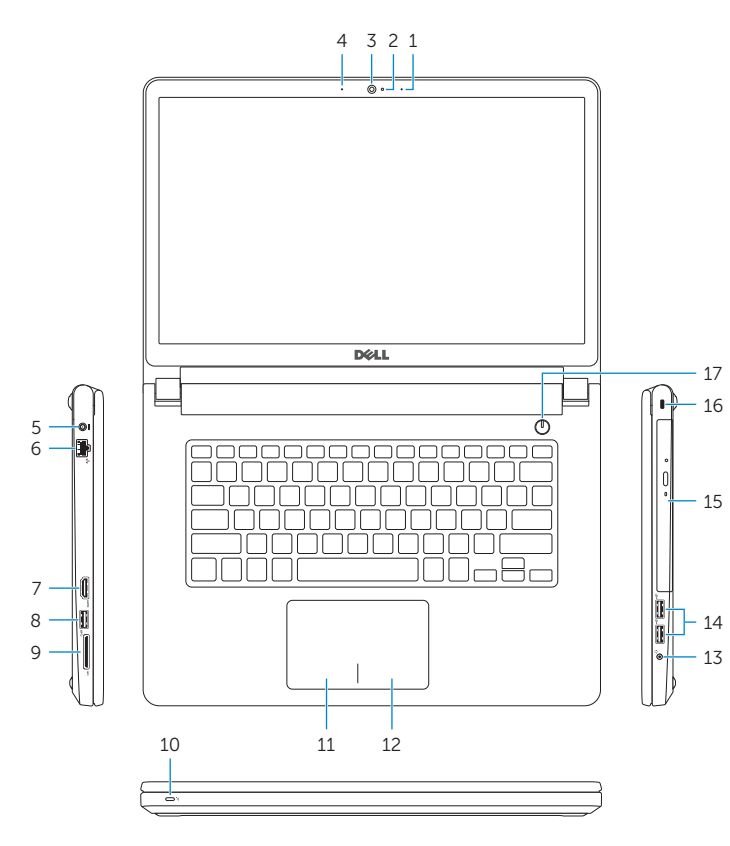